# **LABORATORIO DE PROGRAMACIÓN EN LENGUAJE ENSAMBLADOR x86-16bits**

# **Programa DEBUG: ensamblado y trazado de instrucciones**

## **Objetivo**

El primer objetivo de esta práctica es familiarizarse con el potente programa DEBUG. Entre las numerosas facilidades que nos ofrece esta aplicación se encuentra la de ensamblar una secuencia de instrucciones y la posibilidad de ejecutar dicha secuencia paso a paso permitiéndonos examinar todo el *contexto* (registros, banderas de estado y memoria) en cada parada.

El segundo objetivo es comprender la diferencia entre un programa y una secuencia de instrucciones ensamblada. Efectivamente, el código máquina de una secuencia de instrucciones no constituye por sí solo una imagen válida de un ejecutable.

## **El programa DEBUG**

El programa DEBUG es un *depurador*, una herramienta destinada a facilitarnos encontrar errores o ayudarnos a mejorar el funcionamiento de una aplicación durante su desarrollo. Para ello, un depurador muestra el contenido de la memoria y de los registros en cualquier instante de la ejecución de un programa. Además, nos permite modificar el contenido de secciones completas de memoria o dar valor a variables o registros.

El depurador DEBUG cuenta con la capacidad adicional de permitirnos ensamblar secuencias de instrucciones. Luego, ese código ensamblado, podemos depurarlo, ejecutarlo e incluso salvarlo en un fichero.

Las funciones que puede realizar DEBUG se enumeran a continuación:

- cargar la imagen de un ejecutable
- mostrar el código fuente de un programa junto con su código máquina y la dirección de cada instrucción
- mostrar el contenido de los registros y las banderas de estado
- ejecutar o trazar paso a paso programas o secuencias de instrucciones
- introducir valores en memoria o en registros
- buscar valores binarios o ASCII en memoria
- mover bloques de memoria de un lugar a otro
- rellenar bloques de memoria
- acceder en lectura y escritura tanto a ficheros como a sectores de disco
- ensamblar secuencias de instrucciones
- admite *scripts*

#### **Depuración de un programa**

Para depurar un programa existente, invocamos DEBUG pasándole como argumento el nombre del programa:

- - -

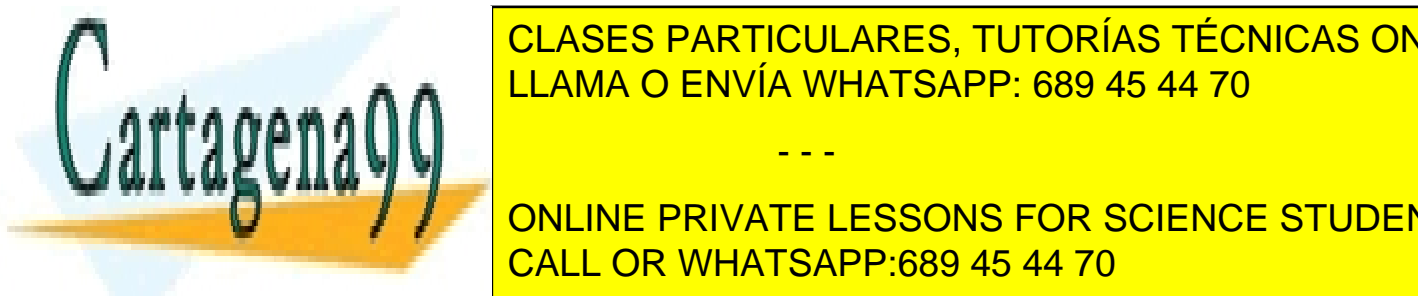

**CELASES PARTICULARES, TUTORÍAS TÉCNICAS ONLINE**  $\frac{H_{\text{H}}}{1+\text{A}}$  anivel de Ensamblador a nivel de ensamblador a nivel de ensamblador ensamblador el código fuente de ensamblador en segundo fuente de ensamblador en segundo fuente de ensamblador en segundo fuente de en <u>LLAMA O ENVÍA WHATSAPP: 689 45 44 70 del lenguaje con el c</u>ódigo el código el código el código el código el có

> ONLINE PRIVATE LESSONS FOR SCIENCE STUDENTS CALL OR WHATSAPP:689 45 44 70

www.cartagena99.com no se hace responsable de la información contenida en el presente documento en virtud al Artículo 17.1 de la Ley de Servicios de la Sociedad de la Información y de Comercio Electrónico, de 11 de julio de 2002. Si la información contenida en el documento es ilícita o lesiona bienes o derechos de un tercero háganoslo saber y será retirada.

#### **Comando ?**

El comando ? (ayuda) muestra el listado completo de comandos disponibles y un recordatorio de los argumentos que admiten tal y como se puede ver a continuación.

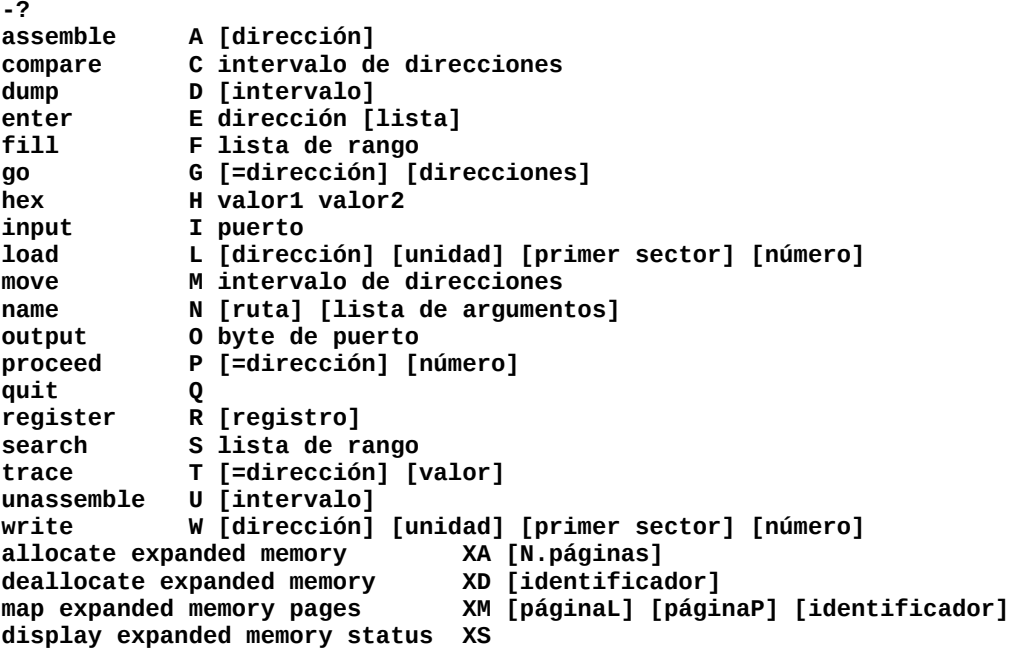

Seguidamente, veremos algunos de ellos con más detalle.

#### **Comando Q**

El comando Q (*quit*) cierra el depurador DEBUG y devuelve el control al DOS.

#### **Comando A**

El comando A (*assemble*) sirve para ensamblar las instrucciones que se le pasen seguidamente. Opcionalmente se le puede pasar una dirección como argumento. La dirección se puede pasar como una base y un desplazamiento explícitos, un registro de segmento y un desplazamiento o sólo un desplazamiento que tomará como base implícita el valor de CS. Para dejar de ensamblar hay que pulsar 'enter' en una línea vacía.

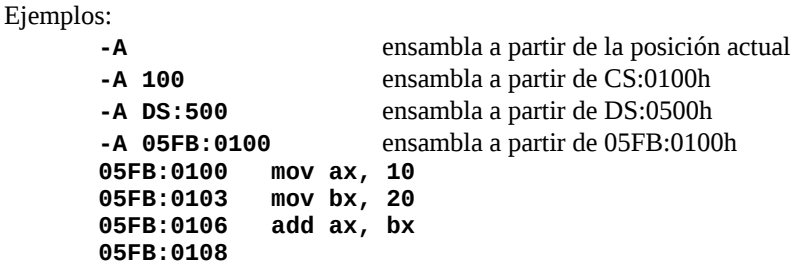

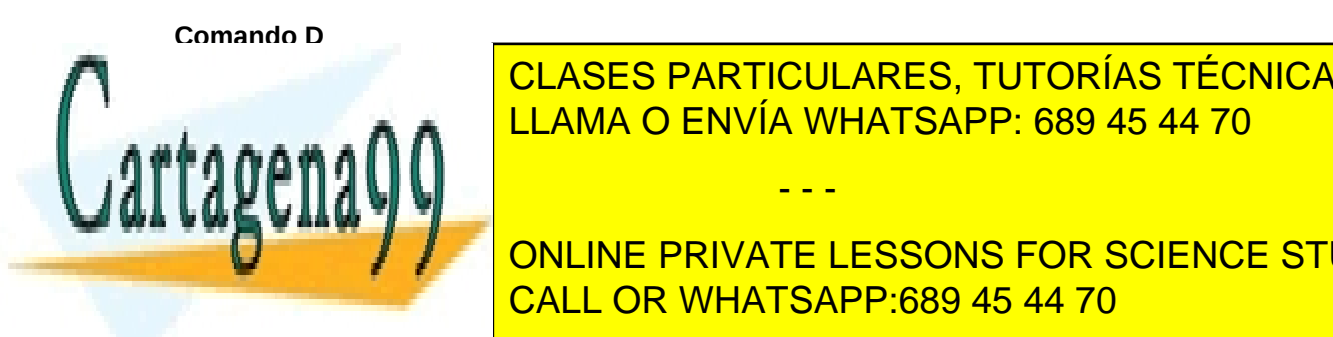

**-**

# **El composta el comportante de la memoria el contenido de la memoria el contenido de la memoria de la memoria d** <u>LLAMA O ENVÍA WHATSAPP: 689 45 44 70 مجمع المستقيم ال</u>

**A PRIVATE LESSONS FOR SCIENCE STUDENTS CALL OD MUATSADD-680 A -D 100 1100 CALL OR WHATSAPP:689 45 44 70** 

2 www.cartagena99.com no se hace responsable de la información contenida en el presente documento en virtud al Artículo 17.1 de la Ley de Servicios de la Sociedad de la Información y de Comercio Electrónico, de 11 de julio de 2002. Si la información contenida en el documento es ilícita o lesiona bienes o derechos de un tercero háganoslo saber y será retirada.

- - -

**-D 100 L 200 L 200 L 200 L 200 L 200 L 200 L 200 L 200 L 200 L 200 L 200 L 200 L 200 L 200 L 200 L** 

## **Comando F**

El comando F (*fill*) rellena un rango de memoria con un valor o con una lista de valores.

Ejemplos:

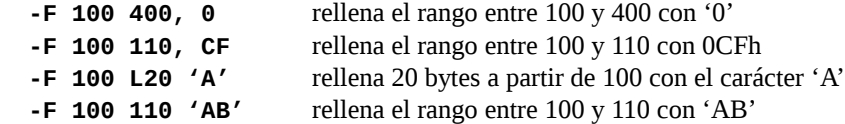

#### **Comando G**

El comando G (*go*) ejecuta el programa que se está depurando o bien ejecuta lo que hay en memoria a partir de una posición dada. También se pueden insertar hasta 10 puntos de ruptura.

Ejemplos:

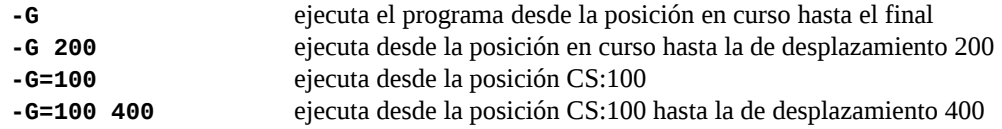

#### **Comando L**

El comando L (*load*) carga un fichero si ha sido declarado con el comando N o sectores del disco en caso contrario, en la posición de memoria indicada. Si no se indica dirección, se asume la CS:100. El número total de bytes leídos se expresa en BX:CX.

Ejemplos:

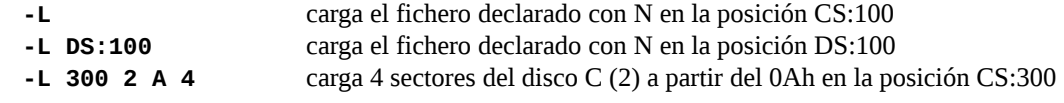

#### **Comando N**

El comando N (*name*) declara el fichero que se va a utilizar en combinación con los comandos L y W.

Ejemplos:

**-N c:\codigo.bin** declara el fichero de la ruta indicada

## **Comando R**

El comando R (*register*) muestra el contenido de los registros así como la siguiente instrucción a ejecutar. También puede mostrar el contenido de un registro individual y, en ese caso, permite cambiar su valor.

Ejemplos:

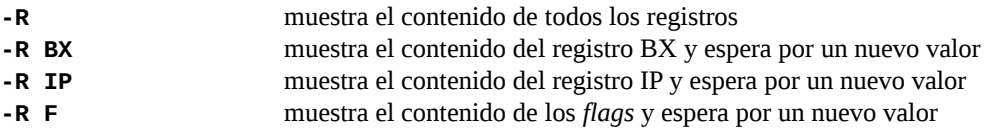

La tabla siguiente muestra los códigos nominales que identifican los valores que adoptan los *flags*.

**NG** = signo negativo **PL** = signo positivo

- - -

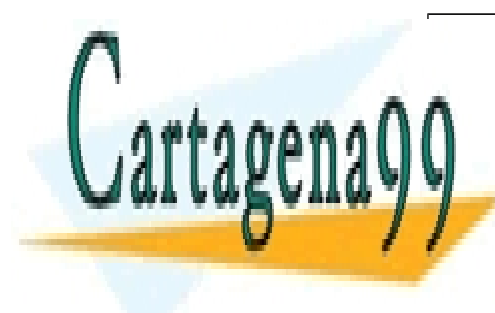

## *flag* **a 1** *flag* **a 0** <mark>| CLASES PARTICULARES, TUTORÍAS TÉCNICAS ONLINE</mark> <u>| LLAMA O ENVÍA WHATSAPP: 689 45 44 70</u>

ONLINE PRIVATE LESSONS FOR SCIENCE STUDENTS **PALL OR WHATSADD-680 15 11 CY** = acarreo **NC** = no acarreo CALL OR WHATSAPP:689 45 44 70

3 www.cartagena99.com no se hace responsable de la información contenida en el presente documento en virtud al Artículo 17.1 de la Ley de Servicios de la Sociedad de la Información y de Comercio Electrónico, de 11 de julio de 2002. Si la información contenida en el documento es ilícita o lesiona bienes o derechos de un tercero háganoslo saber y será retirada.

## **Comando T**

El comando T (*trace*) ejecuta las instrucciones en modo paso a paso mostrando en pantalla el contenido de los registros después de la ejecución de cada una. A partir de la dirección en curso, puede ejecutar una sola instrucción o un conjunto de ellas.

Ejemplos:

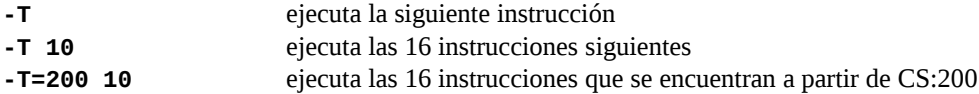

## **Comando U**

El comando U (*unassemble*) desensambla el contenido de memoria escribiendo los mnemónicos correspondientes. Si no se le pasa ninguna dirección, comienza en CS:100 o en la última posición en la que se usó.

Ejemplos:

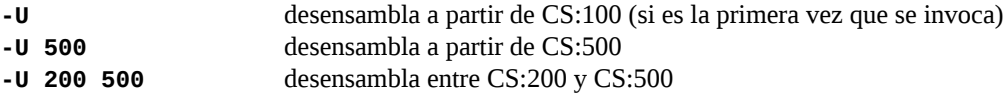

#### **Comando W**

El comando W (*write*) escribe un bloque de memoria en un fichero si ha sido declarado con el comando N o en sectores del disco en caso contrario. El tamaño del bloque de memoria se ha de expresar en BX:CX. La dirección de comienzo es CS:100 si no se expresa explícitamente.

#### Ejemplos:

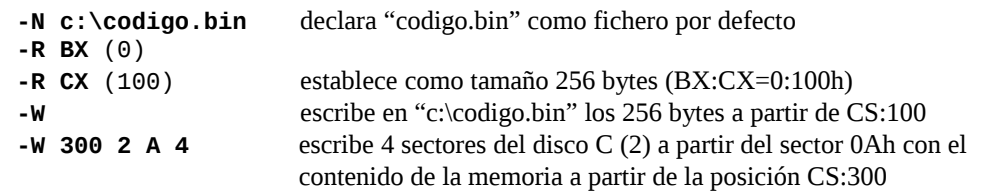

**La escritura directa en sectores es extremadamente peligrosa si no se hace cuidadosamente ya que podría borrar el disco completo.**

#### **Procesando** *scripts*

El programa DEBUG admite secuencias de comandos escritos en ficheros de texto (ficheros de *script*) que se le pasan mediante comandos de redireccionamiento (<). Por ejemplo, supongamos que queremos ensamblar a partir de la dirección CS:100 una serie de instrucciones. Escribiríamos el fichero de *script* **miscript.txt** de esta manera:

- - -

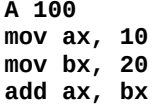

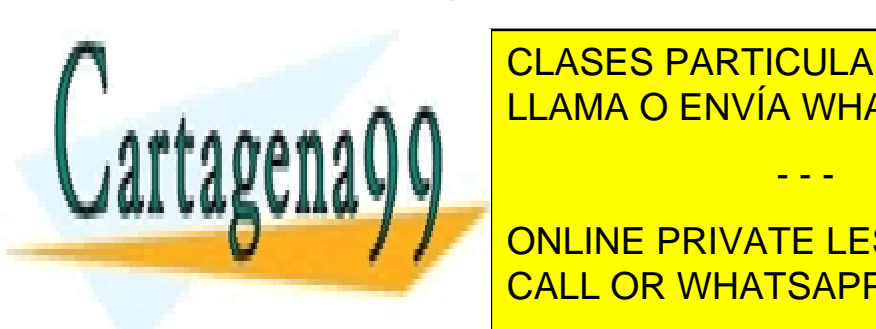

Obsérvese como finalizamos la secuencia de comandos con el comando Q (*quit*) para devolver el control al <u>DOS. Véase también como, tras la serie de carro para que finaliza el para que finaliza el para que finaliza el </u> CLASES PARTICULARES, TUTORÍAS TÉCNICAS ONLINE

> ONLINE PRIVATE LESSONS FOR SCIENCE STUDENTS CALL OR WHATSAPP:689 45 44 70

4 www.cartagena99.com no se hace responsable de la información contenida en el presente documento en virtud al Artículo 17.1 de la Ley de Servicios de la Sociedad de la Información y de Comercio Electrónico, de 11 de julio de 2002. Si la información contenida en el documento es ilícita o lesiona bienes o derechos de un tercero háganoslo saber y será retirada.

## **Prácticas**

#### **A) Creación de una secuencia de código con DEBUG**

Utilizando el depurador DEBUG vamos a crear una secuencia de código. La secuencia de código dispondrá de una pequeña área de datos en la cabecera (posiciones bajas de memoria) y ejecutará algunas operaciones de proceso y de transferencia. La secuencia se salvará como un fichero de nombre 'codigo.bin'. Hay que recordar que ese fichero no es un ejecutable ya que no cuenta con una cabecera reconocible por parte del sistema operativo.

Realizaremos las siguientes tareas:

Comenzamos invocando el comando **R** y observando el estado de los registros.

**-R**

 Declaramos un fichero por defecto para las transferencias con el sistema de ficheros utilizando el comando **N**

**-N c:\codigo.bin**

Volcamos el contenido de 16 bytes de memoria a partir de DS:100 invocando el comando **D**.

**-D 100 L 10**

 Rellenamos los 16 bytes de memoria a partir de DS:100 con 0 invocando el comando **F**. Estos 16 bytes serán la cabecera de la secuencia de código.

**-F 100 L 10 0**

Comprobamos que la memoria se ha rellenado como queríamos usando el comando **D** de nuevo.

**-D 100 L 10**

Ensamblamos con el comando **A** el siguiente código a partir de CS:110:

```
-A 110
CS:0110 mov ax, cs 1
CS:0112 add ax, 10
CS:0115 mov ds, ax
CS:0117 mov al, 11
CS:0119 mov bl, 22
CS:011B xchg bh, bl
CS:011D add ax, bx
CS:011F mov [0000], al
CS:0122 mov [0001], ax
CS:0125 neg cx
CS:0127 sub cx, [0003]
CS:012B push cx
CS:012C pop dx
CS:012D mov si, 4
CS:0130 inc si
CS:0131 mov [si], ch
CS:0133 dec dx
CS:0134 mov di, 6161
CS:0137 mov [si+1], di
CS:013A dec si
CS:013B mov ax, [si]
CS:013D
```
- Cargamos BX con 0 usando el comando **R**.
	- **-R BX BX 0000**

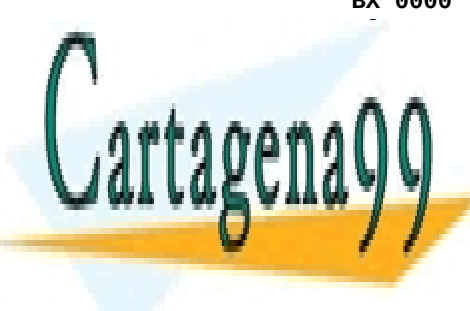

 Cargamos CX con 3D (tamaño del código y la cabecera de datos) usando el comando **R**. LLAMA O ENVÍA WHATSAPP: 689 45 44 70 CLASES PARTICULARES, TUTORÍAS TÉCNICAS ONLINE

 $\mathbf{E}$  escalibido de memoria de memoria de código en el fichero en el fichero en el fichero en el fichero en el fichero en el fichero en el fichero en el fichero en el fichero en el fichero en el fichero en el fichero e **W. A. El concine private lessons for science students** CALL OR WHATSAPP:689 45 44 70

<span id="page-4-0"></span>El comando A presenta en cada línea la dirección *CS:desplazamiento* con los valores que tenga en cada caso.

5 www.cartagena99.com no se hace responsable de la información contenida en el presente documento en virtud al Artículo 17.1 de la Ley de Servicios de la Sociedad de la Información y de Comercio Electrónico, de 11 de julio de 2002. Si la información contenida en el documento es ilícita o lesiona bienes o derechos de un tercero háganoslo saber y será retirada.

- - -

- Desensamblamos el contenido de memoria a partir de CS:100 y a partir de CS:110 con el comando **U**. Veremos que el área de código, rellena con 0, también admite una interpretación como código.
	- **-U 100 … -U 110**

La secuencia de comandos se puede escribir en un fichero de *script* para pasársela a DEBUG posteriormente. La salida del depurador se puede salvar en un fichero de texto. Este sistema puede ser más cómodo que usar DEBUG directamente ya que, en caso de error, no hay que volver a empezar el ensamblado completo del código.

#### **B) Trazado de la secuencia de código generada**

Utilizando nuevamente DEBUG, se pide trazar la secuencia de código generada anteriormente. Entendemos por trazar el hecho de ejecutar paso a paso una serie de instrucciones teniendo acceso en cada detención a los registros del procesador, a su estado y a la memoria del proceso.

La ejecución paso a paso nos permite depurar los programas así como alcanzar una comprensión más profunda del funcionamiento de una determinada tarea con el objetivo, por ejemplo, de conseguir un mayor rendimiento del código.

Para trazar el código con DEBUG utilizaremos el comando T. Cargaremos, primero, la secuencia de código utilizando los comandos N y L. Una vez en memoria, pasaremos a ejecutarla paso a paso observando cada vez las modificaciones que se hayan llevado a cabo en registros, estado y memoria.

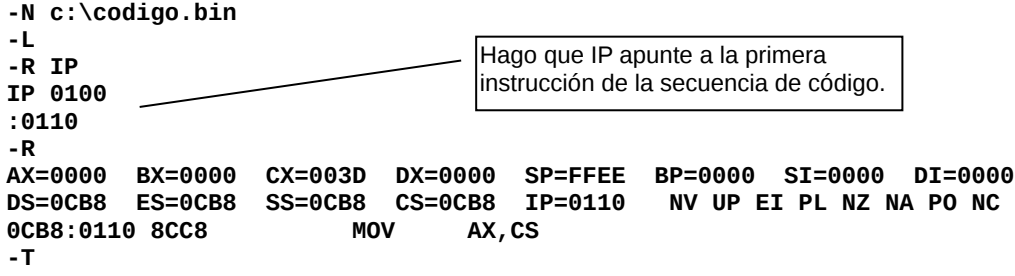

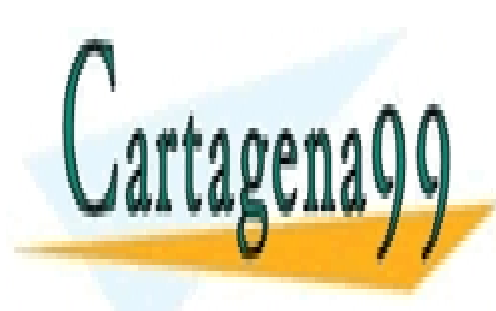

CLASES PARTICULARES, TUTORÍAS TÉCNICAS ONLINE LLAMA O ENVÍA WHATSAPP: 689 45 44 70

ONLINE PRIVATE LESSONS FOR SCIENCE STUDENTS CALL OR WHATSAPP:689 45 44 70

www.cartagena99.com no se hace responsable de la información contenida en el presente documento en virtud al Artículo 17.1 de la Ley de Servicios de la Sociedad de la Información y de Comercio Electrónico, de 11 de julio de 2002. Si la información contenida en el documento es ilícita o lesiona bienes o derechos de un tercero háganoslo saber y será retirada.

- - -